Checklist Maintenance User Guide Oracle Banking Trade Finance Process Management Release 14.7.4.0.0

Part No. F99447-01

June 2024

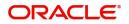

Oracle Banking Trade Finance Process Management - Checklist Maintenance User Guide Oracle Financial Services Software Limited

Oracle Park Off Western Express Highway Goregaon (East) Mumbai, Maharashtra 400 063 India Worldwide Inquiries: Phone: +91 22 6718 3000 Fax: +91 22 6718 3001 www.oracle.com/financialservices/

Copyright © 2024, Oracle and/or its affiliates. All rights reserved.

Oracle and Java are registered trademarks of Oracle and/or its affiliates. Other names may be trademarks of their respective owners.

U.S. GOVERNMENT END USERS: Oracle programs, including any operating system, integrated software, any programs installed on the hardware, and/or documentation, delivered to U.S. Government end users are "commercial computer software" pursuant to the applicable Federal Acquisition Regulation and agency-specific supplemental regulations. As such, use, duplication, disclosure, modification, and adaptation of the programs, including any operating system, integrated software, any programs installed on the hardware, and/or documentation, shall be subject to license terms and license restrictions applicable to the programs. No other rights are granted to the U.S. Government.

This software or hardware is developed for general use in a variety of information management applications. It is not developed or intended for use in any inherently dangerous applications, including applications that may create a risk of personal injury. If you use this software or hardware in dangerous applications, then you shall be responsible to take all appropriate failsafe, backup, redundancy, and other measures to ensure its safe use. Oracle Corporation and its affiliates disclaim any liability for any damages caused by use of this software or hardware in dangerous applications.

This software and related documentation are provided under a license agreement containing restrictions on use and disclosure and are protected by intellectual property laws. Except as expressly permitted in your license agreement or allowed by law, you may not use, copy, reproduce, translate, broadcast, modify, license, transmit, distribute, exhibit, perform, publish or display any part, in any form, or by any means. Reverse engineering, disassembly, or decompilation of this software, unless required by law for interoperability, is prohibited.

The information contained herein is subject to change without notice and is not warranted to be error-free. If you find any errors, please report them to us in writing.

This software or hardware and documentation may provide access to or information on content, products and services from third parties. Oracle Corporation and its affiliates are not responsible for and expressly disclaim all warranties of any kind with respect to third-party content, products, and services. Oracle Corporation and its affiliates will not be responsible for any loss, costs, or damages incurred due to your access to or use of third-party content, products, or services.

# Contents

| 1. | Pref | ace                              | 1-1 |
|----|------|----------------------------------|-----|
|    | 1.1  | Introduction                     | 1-1 |
|    | 1.2  | Audience                         |     |
|    | 1.3  | Documentation Accessibility      | 1-1 |
|    | 1.4  | Organization                     |     |
|    | 1.5  | Related Documents                | 1-1 |
|    | 1.6  | Diversity and Inclusion          | 1-1 |
|    | 1.7  | Conventions                      | 1-2 |
|    | 1.8  | Screenshot Disclaimer            | 1-2 |
|    | 1.9  | Glossary of Icons                | 1-2 |
| 2. | Che  | cklist Maintenance               |     |
|    | 2.1  | Creating Checklist               | 2-1 |
|    | 2.2  | Viewing Checklist                |     |
|    | 2.3  | Checklist Linkage Maintenance    | 2-5 |
|    |      | 2.3.1 Creating Checklist Linkage |     |
|    |      | 2.3.2 Viewing Checklist Linkage  |     |

## 1. Preface

## 1.1 Introduction

This user manual is designed to help you quickly get acquainted with Checklist Maintenance process in Oracle Banking Trade Finance Process Management.

### 1.2 <u>Audience</u>

This manual is intended for the following User/User Roles:

- Oracle Implementers
- Customer Service Representatives (CSRs)
- Oracle user

### 1.3 **Documentation Accessibility**

For information about Oracle's commitment to accessibility, visit the Oracle Accessibility Program website at <a href="http://www.oracle.com/pls/topic/lookup?ctx=acc&id=docacc">http://www.oracle.com/pls/topic/lookup?ctx=acc&id=docacc</a>.

Access to Oracle Support

Oracle customers that have purchased support have access to electronic support through My Oracle Support. For information, visit http://www.oracle.com/pls/topic/ lookup?ctx=acc&id=info or visit http://www.oracle.com/pls/topic/lookup?ctx=acc&id=trs if you are hearing impaired.

## 1.4 Organization

This manual is organized into the following chapters:

- Preface gives information on the intended audience, structure, and related documents for this User Manual.
- The subsequent chapters provide an overview to the module.

## 1.5 <u>Related Documents</u>

- Getting Started User Guide
- Common Core User Guide

## 1.6 **Diversity and Inclusion**

Oracle is fully committed to diversity and inclusion. Oracle respects and values having a diverse workforce that increases thought leadership and innovation. As part of our initiative to build a more inclusive culture that positively impacts our employees, customers, and partners, we are working to remove insensitive terms from our products and documentation. We are also mindful of the necessity to maintain compatibility with our customers' existing technologies and the need to ensure continuity of service as Oracle's offerings and industry

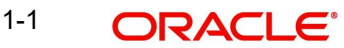

standards evolve. Because of these technical constraints, our effort to remove insensitive terms is ongoing and will take time and external cooperation.

## 1.7 <u>Conventions</u>

The following text conventions are used in this document:

| Convention | Meaning                                                                                                    |
|------------|----------------------------------------------------------------------------------------------------|
| boldface   | Boldface type indicates graphical user interface elements asso-<br>ciated with an action, or terms defined in text.                          |
| italic     | Italic type indicates book titles, emphasis, or placeholder varia-<br>bles for which you supply particular values.                           |
| monospace  | Monospace type indicates commands within a paragraph,<br>URLs, code in examples, text that appears on the screen, or<br>text that you enter. |

### 1.8 <u>Screenshot Disclaimer</u>

Personal information used in the interface or documents is dummy and does not exist in the real world. It is only for reference purposes.

### 1.9 Glossary of Icons

This User Manual may refer to all or some of the following icons.

| lcons | Function    |
|-------|-------------|
| ×     | Exit        |
| +     | Add row     |
| —     | Delete row  |
| Q     | Option List |

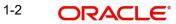

# 2. Checklist Maintenance

Checklist Maintenance process enables the OBTFPM user to maintain Checklist Items and map them to the process and stage level.

The user can Create Checklist, Map Checklist to Process- Stage and View Checklist Summary.

This section contains the following topics:

| 2.1 Creating Checklist           | 2.2 Viewing Checklist           |
|----------------------------------|---------------------------------|
| 2.3.1 Creating Checklist Linkage | 2.3.2 Viewing Checklist Linkage |

## 2.1 <u>Creating Checklist</u>

This process allows the user to create a checklist. In the subsequent steps, let's look at the steps of creating a Checklist process:

1. Using the entitled login credentials for Registration stage, login to the OBTFPM application.

| ORACLE      |  |  |  |  |
|-------------|--|--|--|--|
| Sign In     |  |  |  |  |
| User Name * |  |  |  |  |
| ZARTAB02    |  |  |  |  |
| Password *  |  |  |  |  |
|             |  |  |  |  |
|             |  |  |  |  |
| Sign In     |  |  |  |  |
| Cancel      |  |  |  |  |

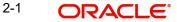

2. On login, user must be able to view the dashboard screen with widgets as mapped to the user.

| Admiterance Application Date C Branch Process Name Stage Name Branch Process Name Stage Name Branch Process Name Stage Name Branch Process Name Stage Name Branch Process Name Stage Name Bank Futura NA Retry HandOf                                                                                                    |              | 28 | Draft Confirmation P               | ending           | o ×    | Hand-off Failure                              |                                                                                  | Ø ×                                             | Priority Details |               | Ø ×         |
|----------------------------------------------------------------------------------------------------|--------------|----|------------------------------------|------------------|--------|-----------------------------------------------|----------------------------------------------------------------------------------|-------------------------------------------------|------------------|---------------|-------------|
| Maintervance<br>Taxks  Taxke Finance  MA 25-06-2018  MA 21-06-2018  MA 21-06-2018 | Dashboard    |    |                                    |                  |        |                                               |                                                                                  |                                                 |                  |               |             |
| adds       EMR & CO       25-06-2018       G         NA       25-06-2018       G         NA       21-06-2018       G         High Value Transactions       X         Idox       SLA Breach Details         Value Transactions       G         Idox       234 6 8 10 12             SLA Breach Details       X             Idox       234 7 H             Idox       234 7 H             Idox       234 7 H             Idox       234 6 8 10 12             Idox       244 6 8 10 12             Idox       247 8 H             Idox       2347 8 H             Idox       2347 8 H             Idox       2347 8 H             Idox       2347 8 H             Idox       244 6 8 10 12             Idox       26780 M       Idox              Idox       26780 M       Idox                                                                                                    | Aaintenance  |    | Customer Name                      | Application Date | ٩<br>٩ | Branch                                        | Process Name                                                                     | Stage Name                                      | Branch           | Process Name  |             |
| NA       25-06-2018       G         NA       21-06-2018       G         NA       21-06-2018       G         High Value Transactions       X         High Value Transactions       X         Idok       G         1dok       G         1dok       G         1dok       G         20K       Customer Name       SLA Breach Details         NA       23474         HEER & CO       26780         MALL MART       23495         SHUBHAM       203         Cucumber Testing       test description                                                                                                    | asks         |    | EMR & CO                           | 25-06-2018       | G      | Bank Futura                                   | NA                                                                               | Retry HandOf                                    | Rank Futura      | NA            |             |
| NA       21-06-2018       G         High Value Transactions       X         Vack       X         Vack                                                                                                    | rade Finance |    | NA                                 | 25-06-2018       | G      |                                               |                                                                                  |                                                 |                  |               |             |
| High Value Transactions<br>High Value Transactions                                                                                                    |              |    | NA                                 | 21-06-2018       | G      |                                               |                                                                                  |                                                 |                  |               |             |
| High Value Transactions       X       SLA Breach Details       X       Priority Summary       Cucumber Te       X         140K       140K                                                                                                    |              |    |                                    |                  |        |                                               |                                                                                  |                                                 | 004              | NA            | Loan Applic |
| Non-     SLA Breached(mins)     Prior       140K     0     0     0       100K     0     0     0       00K     0     0     0       00K     0     0       00K     0     0                                                                                                    |              |    |                                    | -                |        |                                               |                                                                                  |                                                 |                  | -             |             |
| 100K         Clustomer Name         SLA Breached(mint)         Process Name         Stage Name           100K         60K         0         0         0         0         0         0         0         0         0         0         0         0         0         0         0         0         0         0         0         0         0         0         0         0         0         0         0         0         0         0         0         0         0         0         0         0         0         0         0         0         0         0         0         0         0         0         0         0         0         0         0         0         0         0         0         0         0         0         0         0         0         0         0         0         0         0         0         0         0         0         0         0         0         0         0         0         0         0         0         0         0         0         0         0         0         0         0         0         0         0         0         0         0         0         0         0                                                                                                    |              |    |                                    |                  |        |                                               |                                                                                  |                                                 |                  |               |             |
| FOR       FOR       F                                                                                                    |              |    | High Value Transaction             | ons              | ¢ ×    | SLA Breach Detai                              | ls                                                                               | o ×                                             | Priority Summar  | V Cucumber Te | * Ø X       |
| 20K         CCCCCCO         HSBC BANK         26667         M SHUBHAM           -20K         -2         0         2         4         6         8         10         12         EMR & CO         26780         M GOPINATH01                                                                                                    |              |    | -                                  | ons              | © ×    |                                               |                                                                                  |                                                 |                  | · cocomoer re |             |
| -20K<br>-2 0 2 4 6 8 10 12<br>WALL MART 23495 SHUBHAM<br>EMR & CO 26780 M GOPINATH01                                                                                                    |              |    | 140K<br>100K                       | ons              | Ø ×    | Customer Name                                 | SLA Breached                                                                     | ((mins) Prior                                   | Branch P         | rocess Name   | Stage Name  |
| -2 0 2 4 6 8 10 12 <u>EMR &amp; CO</u> 26780 M GOPINATH01                                                                                                    |              |    | 140К<br>100К<br>60К                |                  |        | Customer Name                                 | SLA Breached<br>23474 H                                                          | (mins) Prior<br>KEERTIV01                       | Branch P         | rocess Name   | Stage Name  |
|                                                                                                    |              |    | 140K<br>100K<br>60K<br>20K         |                  |        | Customer Name<br>NA<br>HSBC BANK              | SLA Breached           23474         H           26667         M                 | (mins) Price<br>KEERTIV01<br>SHUBHAM            | Branch P         | rocess Name   | Stage Name  |
|                                                                                                    |              |    | 140K<br>100K<br>60K<br>20K<br>-20K |                  |        | Customer Name<br>NA<br>HSBC BANK<br>WALL MART | SLA Breached           23474         H           26667         M           23495 | (mins) Prior<br>KEERTIV01<br>SHUBHAM<br>SHUBHAM | Branch P         | rocess Name   | Stage Name  |

3. Click Core Maintenance > Checklists > Checklist Maintenance.

The Checklist maintenance screen appears.

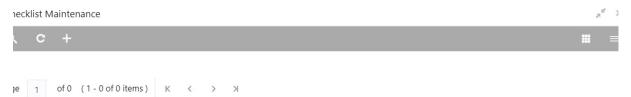

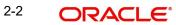

4. Click Plus icon. The Checklist screen with fields appear.

| necklist        |                     |
|-----------------|---------------------|
| ecklist *<br>de | Checklist *<br>Name |
| HC0351          | Checklist_03        |

|     | 100    |
|-----|--------|
| ave | Cancel |
|     |        |

Provide the field description based on the following table.

| Field          | Description                             |
|----------------|-----------------------------------------|
| Checklist Code | Enter the unique Checklist Code.        |
| Checklist Name | Enter the description of the Checklist. |

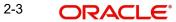

#### 2.1.0.1 Action Buttons

| Field  | Description                 |
|--------|-----------------------------|
| Save   | Click to save the record.   |
| Cancel | Click to cancel the record. |

#### 2.1.0.2 <u>Audit</u>

| Maker                | Checker         |  |  |
|----------------------|-----------------|--|--|
| OBTFPM09             | <b>Å</b>        |  |  |
| 5/5/2021, 8:12:13 AM | Ē               |  |  |
| Status               | Modification No |  |  |
| Unauthorized         | 1               |  |  |
| 🕙 Open               |                 |  |  |

| Field            | Description                                                                     |
|------------------|---------------------------------------------------------------------------------|
| Maker ID         | System displays the maker ID.                                                   |
| Checker          | System displays the checker ID.                                                 |
| Time stamp       | System displays the maker id date and time stamp.                               |
| Time stamp       | System displays the checker id date and time stamp.                             |
| Modification No. | Displays the modification number.                                               |
| Status           | Displays the status of the record. Values are Authorized and Unautho-<br>rized. |

### 2.2 Viewing Checklist

The user can view the summary of Checklist Items maintained in the form of tiles. The user can view the maintained checklist, if checklist is already available in the system. The user can view the checklist items in the 'List' or 'Table' form, by clicking the List or Table icon on the top right corner of the screen.

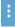

#### 1. Click Core Maintenance > Checklists > Checklist Maintenance.

|                                | t Maintenance                   | ( DEFAULTENTITY) | (PK2)<br>May 5, 2021 | Ļ |
|--------------------------------|---------------------------------|------------------|----------------------|---|
| <b>८ +</b>                     |                                 |                  |                      |   |
| hecklist Name:<br>Checklist_03 | Checklist Name:<br>checklist_01 |                  |                      |   |
| necklist Code: CHC0351         | Checklist Code: CHC0350         |                  |                      |   |
| 📸 Unauthorized 🔒 Open          | 民 Unauthorized 🔒 Open           |                  |                      |   |
| ige f of 1 (1 - 2 of 2 items)  | к < 1 > х                       |                  |                      |   |

| Field          | Description                                                                     |
|----------------|---------------------------------------------------------------------------------|
| Checklist Code | The unique Checklist Code.                                                      |
| Checklist Name | The description of the Checklist.                                               |
| Status         | Displays the status of the record. Values are Authorized and Unautho-<br>rized. |

2. Click the icon, and then click **Authorize** to Authorize the checklist or **Delete** to delete the checklist.

## 2.3 Checklist Linkage Maintenance

The process allows the user to map Checklist items to Process and Stage level.

#### 2.3.1 Creating Checklist Linkage

The user can create a new mapping of a checklist items to a process and stage. In th subsequent steps the mapping process is described.

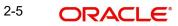

#### 1. Core Maintenance > Checklists > Checklist Linkage Maintenance.

necklist Linkage Maintenance

rocess - Checklist Linkage Maintainance

|    | С | +                               |  |
|----|---|---------------------------------|--|
| je | 1 | of 0 (1 - 0 of 0 items) K < > > |  |

#### 2. Click Plus icon. The Checklist Linkage Maintenance screen with fields appear.

| ocess - Checklist Linl | kage N | Aaintainance                 |                           |   |                           |
|------------------------|--------|------------------------------|---------------------------|---|---------------------------|
| cess code              | 1.1    | ocess Name                   | Application Category Code |   | Application Category Name |
| CUDR                   | Q In   | itiateExportLCUpdateDrawings | select                    | Ŧ |                           |
| ge Code                | Sta    | age Name                     |                           |   |                           |
| PM_FA_ELCUDR_REGTN     | Ŧ      |                              |                           |   |                           |
| ecklist Code           |        | Add Remove                   |                           |   |                           |
| Component              |        | Mandatory                    |                           |   |                           |
| ] TFPM_DRWSIGVFD       | Q      |                              |                           |   |                           |
|                        |        |                              |                           |   |                           |

Save Cancel

,<sup>e</sup>

 $\mu^{k'}$ 

Provide the field description based on the following table.

| Field                        | Description                                                                |
|------------------------------|----------------------------------------------------------------------------|
| Process Code                 | Select the process code to which this checklist has to be mapped from LOV. |
| Process Name                 | The process name is populated based on selected process code.              |
| Application Category Code    | Select the application category code.                                      |
| Application Category<br>Name | The application category name is populated based on selected process code. |
| Stage Code                   | Select the stage code in process to which this checklist has to be mapped. |

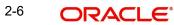

| Field          | Description                                                                               |
|----------------|-------------------------------------------------------------------------------------------|
| Stage Name     | The stage name is populated based on selected process code.                               |
| Checklist Code |                                                                                           |
| Component      | Select the unique checklist component from the LOV and link checklist code.               |
| Mandatory      | Select the check box, if the checklist is to be maintained as a mandatory Checklist item. |

### 2.3.1.1 Action Buttons

| Field  | Description                                     |
|--------|-------------------------------------------------|
| Add    | Click Add to add the component of checklist.    |
| Remove | Click Remove to remove the checklist component. |
| Save   | Click to save the record.                       |
| Cancel | Click to cancel the record.                     |

### 2.3.1.2 <u>Audit</u>

|                      | Ň               |
|----------------------|-----------------|
| 5/5/2021, 8:12:13 AM |                 |
| Status               | Modification No |
| 9 Unauthorized       | 1               |
| 📀 Open               |                 |

| Field            | Description                                                                     |
|------------------|---------------------------------------------------------------------------------|
| Maker ID         | System displays the maker ID.                                                   |
| Checker          | System displays the checker ID.                                                 |
| Time stamp       | System displays the maker id date and time stamp.                               |
| Time stamp       | System displays the checker id date and time stamp.                             |
| Modification No. | Displays the modification number.                                               |
| Status           | Displays the status of the record. Values are Authorized and Unautho-<br>rized. |

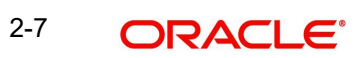

### 2.3.2 Viewing Checklist Linkage

The user can view the summary of Checklist Items maintained in the form of tiles. The user can view the maintained checklist, if the checklist is already created in the system. The user can view the checklist linkage items in the 'List' or 'Table' form, by clicking the List or Table icon on the top right corner of the screen.

1. Click Core Maintenance > Checklists > Checklist Maintenance.

| = ORACLE                                               | My Tasks  | 1                                                      | ( DEFAULTENTI | TY) Oracle Ba<br>May 5, 20                       | anking Trade Finan<br>21 | OBTFPM<br>subham@gmail.c |
|--------------------------------------------------------|-----------|--------------------------------------------------------|---------------|--------------------------------------------------|--------------------------|--------------------------|
| hecklist Linkage Maintena                              | ance      |                                                        |               |                                                  |                          | 7 <sup>2</sup>           |
| २ <b>с</b> +                                           |           |                                                        |               |                                                  |                          |                          |
| Process Code:<br>ELCDRW                                | :         | Process Code:<br>ELCUDR                                | :             | Process Code:<br>GTEISS                          | :                        |                          |
| opplication Category Code:<br>tage Code: TFPM_FA_COMMO |           | Application Category Code:<br>Stage Code: TFPM_FA_ELCU |               | Application Category Co<br>Stage Code: TFPM_FA_G |                          |                          |
| 🗟 Unauthorized 🛛 🔒 Ope                                 | en        | 🗟 Unauthorized 🔒                                       | Open          | Dnauthorized                                     | 🔒 Open                   |                          |
| ge 1 of 1 (1-3 of 3                                    | 3 items ) | к < 1 > ж                                              |               |                                                  |                          |                          |

| Field                     | Description                                                                     |
|---------------------------|---------------------------------------------------------------------------------|
| Process Code              | Displays the process code to which this checklist is mapped.                    |
| Application Category Code | Displays the application category code.                                         |
| Stage Code                | Displays the stage code in process to which this checklist is mapped.           |
| Status                    | Displays the status of the record. Values are Authorized and Unautho-<br>rized. |

2. Click the icon and then click **Authorize** to Authorize the checklist or **Delete** to delete the checklist .

# Index

### Α

| Action Buttons             | 3 |
|----------------------------|---|
| С                          |   |
| Creating Checklist         | 1 |
| Action Buttons             |   |
| Audit                      | 3 |
| Creating Checklist Linkage |   |
| Action Buttons             |   |
| Audit                      | 6 |
| v                          |   |

| Viewing | Checklist Linkage |         |                                       | 7 |
|---------|-------------------|---------|---------------------------------------|---|
|         |                   | Linkage | · · · · · · · · · · · · · · · · · · · | 1 |

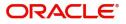